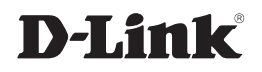

# *5-PORT HI-SPEED USB 2.0 PCI ADAPTER*

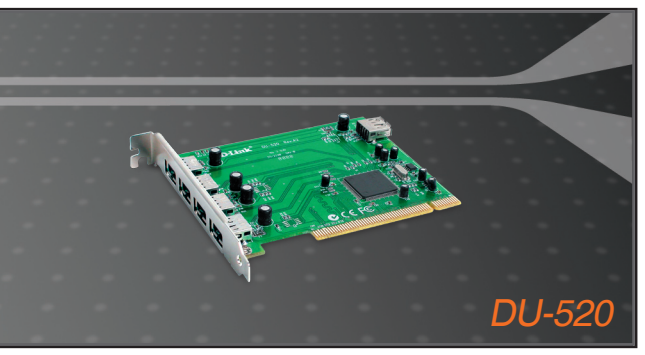

Quick Installation Guide+

- Installations-Anleitung+
	- Guide d'installation+
	- Guía de instalación+
- Guida di Installazione+
- Installatiehandleiding+
	- Instrukcja instalacji+
	- Instalační příručka+
	- Telepítési Segédlet+
- Installasjonsveiledning+
- Installationsvejledning+
	- Asennusopas+
	- Installationsguide+
	- Guia de Instalação+
- Οδηγός Γρήγορης Εγκατάστασης το+
	- Vodič za brzu instalaciju+
	- Kratka navodila za uporabo+
		- Ghid de instalare rapidă+

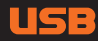

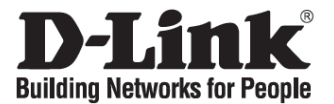

# **Quick Installation Guide DU-520**

5-Port Hi-Speed USB 2.0 PCI Adapter

# **Check Your Package Contents**

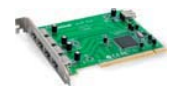

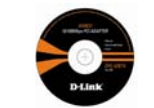

DU-520 CD with Manual and Drivers

**DO NOT insert the DU-520 into the computer's PCI slot before installing the drivers from the D-Link CD.**

### **Installing the DU-520 Drivers**

- **A.** Insert the driver CD, which is included with the DU-520, into the optical drive of your computer.
- **B.** Choose the preferred language and click on **Install Drivers**.
- **C.** When prompted **Finished**, click **OK**. Or if prompted to reboot (under Windows 98SE only), click **Yes**.

# **Installing the DU-520 into the computer's PCI slot**

**Next, TURN OFF the computer and unplug the power cord.**

Caution: To avoid damage caused by static electricity, make sure to properly ground yourself by first touching a metal part of your computer to discharge any static electricity before working with the DU-520 Ethernet Adapter.

- **A.** Remove the outer cover of your computer. Refer to your computer manual if needed. Remove the backplate. (The small piece of metal that covers the opening for the PCI card).
- **B.** Locate an available PCI slot and insert the DU-520 carefully into the PCI slot.

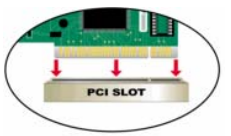

**C.** Secure the DU-520 with the screw from the backplate. Replace your computer's cover and plug in the power cord.

### **Finishing the Installation**

The following steps are only applicable if your system is running Windows XP without a Service Pack installed or under Windows 98SE/ME/2000. Install the latest Windows XP Service Pack on your computer for optimal product performance. Driver installation will proceed automatically for Windows XP users with a Service Pack installed. If Service Packs are not installed or under Windows 98SE/ME/2000, follow these steps to complete the driver installation

- **A.** Power on the computer.
- **B.** Windows will detect new hardware and prompt you for the drivers, which can be found on the CD provided. Please follow onscreen instructions. *For detailed instructions on driver installation, please refer to the manual on the CD.*
- **C.** If prompted to restart (under Windows ME and Windows 98 only), click **Yes**.

## **Troubleshooting**

#### **1. If I've lost my CD, what can I do?**

The CD contains software drivers and manual that can also be obtained from D-Link website (see Technical Support below).

#### **2. Why are the devices connected to the DU-520 not functioning properly?**

- When connecting the USB cable to the computer, make sure that the USB cable is inserted securely.
- Remember that when connecting USB 1.0 or USB 1.1 products into a USB 2.0 adapter, the USB 1.x product will not work faster.
- To ensure optimal performance when using USB 2.0 devices, use a USB 2.0 certified cable.

#### **3. How do I install the DU-520 on a Macintosh OS X?**

- Drivers for Macintosh are required for versions OS X 10.1.x and OS X 10.2.x. Consult the user manual for setup instructions.
- For OS X 10.3 and OS X 10.4, the drivers are built into your operating system.
- *Note: This product will not work on OS9 or below.*

#### **Technical Support**

Thank you for choosing D-Link products. For further information, support and product manuals please visit the D-Link website at www.dlink.eu.

> www.dlink.co.uk : 08456 12 0003

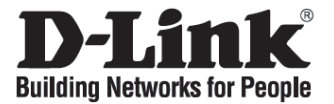

# **Installationsanleitung DU-520**

5-Port Hi-Speed USB 2.0 PCI Adapter

# **Lieferumfang prüfen**

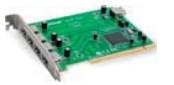

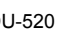

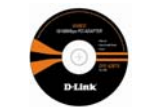

DU-520 CD mit Handbuch und Treibern

**Bauen Sie den DU-520 NICHT in den PCI Steckplatz ein, bevor der D-Link Treiber installiert ist.**

## **DU-520 Treiberinstallation**

- **A.** Legen Sie die mitgelieferte Treiber-CD des DU-520 in das CD- bzw. DVD-Laufwerk Ihres Computers ein.
- **B.** Wählen Sie Ihre Sprache aus und klicken Sie auf **Treiber installieren**.
- **C.** Nach dem Abschluss der Installation klicken Sie auf **OK**. Falls ein Neustart nötig ist, (nur bei Windows 98SE), klicken Sie auf **Ja**.

# **Einbau des DU-520 im PCI Steckplatz**

**Als Nächstes fahren sie den Computer herunter und ziehen das Stromkabel heraus.** 

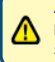

Achtung: Um Beschädigungen durch statische Elektrizität zu vermeiden, berühren Sie ein blankes Metallteil des Computers zur Entladung **bevor** Sie den DUB-A2 auspacken und direkt anfassen.

- **A.** Öffnen Sie das Computergehäuse. Falls nötig lesen Sie im PC-Handbuch nach. Entfernen Sie das Abdeckblech eines freien PCI Steckplatzes an der Rückseite des Computers.
- **B.** Schieben Sie den DUB-A2 vorsichtig von oben senkrecht in den PCI Steckplatz hinein bis er fest sitzt.

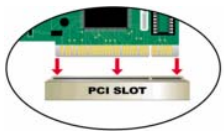

**C.** Befestigen Sie den DUB-A2 mit der Schraube des Abdeckbleches. Schließen sie das Computergehäuse und stecken sie das Stromkabel wieder hinein.

### **Abschluss der Installation**

Installieren Sie immer das neueste Windows Service Pack um die Leistung Ihres Systems zu optimieren. Bei Windows XP mit bereits installiertem Service Pack läuft die Treiberinstallation automatisch ab. Wenn kein XP Service Pack installiert ist oder wenn Sie Windows 98SE/ME/2000 verwenden, sind abschließend folgende weiteren Schritte nötig:

- **A.** Schalten Sie den Computer ein.
- **B.** Windows wird die neue Hardware finden und Sie nach den Treibern fragen, die auf der Treiber-CD mitgeliefert werden. Bitte folgen Sie den weiteren Anweisungen des Betriebssystems. *Eine detaillierte Beschreibung der Treiber-Installation finden Sie im englischen Handbuch auf der CD.*
- **C.** Falls ein Neustart nötig ist, (nur bei Windows 98SE), klicken Sie auf **Ja**.

### **Problemlösungen**

**1. Was kann ich tun, wenn ich die CD verloren habe?** 

Die CD enthält Treibersoftware und das Handbuch. Beides kann über D-Link wiederbeschafft werden (Siehe unten: Technische Unterstützung).

- **2. Warum funktionieren die am DUB-A2 angeschlossenen Geräte nicht richtig?** 
	- Achten Sie beim Anschluss des USB-Kabels am Computer darauf, dass der Stecker vollständig eingeschoben ist und fest sitzt.
	- Beachten Sie beim Anschluss von USB 1.0 or USB 1.1 Geräten an einem USB 2.0 Adapter, dass nur die USB 1.x Geschwindigkeit erreicht werden kann.
	- Um die optimale Leistung der USB 2.0 Geräte zu erreichen, verwenden Sie USB 2.0 zertifizierte Kabel.

#### **3. Wie wird der DUB-C2 unter Apple OS X installiert?**

- Spezielle Treiber werden nur für die Apple OS X Versionen 10.1.x und 10.2.x benötigt. Die Anleitung dazu finden Sie im englischen Handbuch auf der CD.
- Für OS X 10.3 und 10.4, Sind die Treiber schon im Betriebssystem integriert.
- *Hinweis: Dieses Product funktioniert nicht mit OS9 oder einer älteren Version.*

#### **Technische Unterstützung**

Vielen Dank dass Sie sich für ein D-Link Produkt entschieden haben! Für weitere Informationen, technische Unterstützung und Originalunterlagen wie z.B. Handbücher besuchen Sie bitte unser Internetportal www.dlink.eu.

> www.dlink.de  $: +49(1805)-2787$

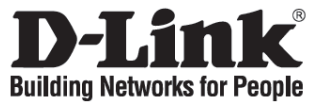

# **Guide d'installation rapide**

**DU-520** 

5-Port Hi-Speed USB 2.0 PCI Adapter

# **Vérification du contenu de l'emballage**

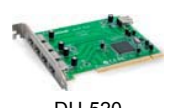

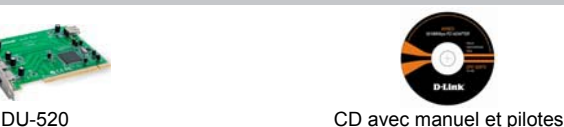

**NE PAS insérer la carte DU-520 dans l'emplacement PCI de l'ordinateur avant d'avoir installé les pilotes disponibles sur le CD D-Link.**

# **Installation des pilotes DU-520**

- **A.** Insérez le CD contenant les pilotes, fourni avec la carte DU-520, dans le lecteur de votre ordinateur.
- **B.** Choisissez votre langue et cliquez sur **Install Drivers (Installer les pilotes)**.
- **C.** Lorsque le message **Finished (Terminé)** apparaît, cliquez sur **OK**. Si le système vous invite à redémarrer (sous Windows 98SE uniquement), cliquez sur **Yes (Oui)**.

### **Installation de la carte DU-520 dans l'emplacement PCI de l'ordinateur**

### **Ensuite, METTEZ l'ordinateur HORS TENSION et débranchez le câble d'alimentation.**

Attention: Pour éviter que la carte ne soit endommagée par l'électricité statique, veillez à vous raccorder à la terre en touchant une partie métallique de votre ordinateur de manière à vous décharger de toute électricité statique avant de commencer à manipuler la carte PCI DU-520.

- **A.** Retirez le capot extérieur de votre ordinateur. (Reportez-vous au manuel de votre ordinateur si nécessaire). Retirez la plaque arrière (petite pièce métallique qui recouvre les emplacements pour carte PCI).
- **B.** Localisez un emplacement PCI libre et insérez-y doucement la carte DU-520.

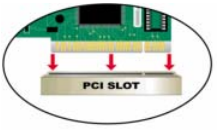

**C.** Fixez la carte DU-520 avec la vis de la plaque arrière. Remontez le capot de votre ordinateur et branchez l'alimentation.

### **Fin de l'installation**

Les étapes suivantes s'appliquent uniquement si vous utilisez Windows XP sans Service Pack ou Windows 98SE/ME/2000. Pour des performances optimales, installez le dernier Service Pack Windows XP. Si vous utilisez Windows XP avec Service Pack, l'installation des pilotes est automatique. Sans Service Pack ou sous Windows 98SE/ME/2000, procédez comme suit pour installer les pilotes.

- **A.** Mettez l'ordinateur sous tension.
- **B.** Windows détecte automatiquement le nouveau matériel et vous demande les pilotes. Vous les trouverez sur le CD fourni avec le produit. Suivez les instructions à l'écran. *Pour plus d'informations sur l'installation du pilote, consultez le manuel disponible sur le CD.*
- **C.** Si le système vous invite à redémarrer (sous Windows ME et Windows 98SE uniquement), cliquez sur **Yes (Oui)**.

### **Résolution des problèmes**

**1. J'ai perdu le CD D-Link. Que faire ?** 

Le CD contient les logiciels pilotes et le manuel. Vous pouvez vous les procurer sur le site Web de D-Link (voir la section Support technique ci-dessous).

- **2. Pourquoi les périphériques connectés à la carte DU-520 ne fonctionnent-ils pas correctement ?** 
	- Lorsque vous connectez le câble USB à l'ordinateur, assurez-vous qu'il est correctement inséré.
	- N'oubliez pas que lorsque vous connectez des produits USB 1.0 ou USB 1.1 à une carte USB 2.0, le produit USB 1.x ne fonctionne pas plus vite.
	- Pour une performance optimale lors de l'utilisation d'appareils USB 2.0, utilisez un câble certifié USB 2.0.

#### **3. Comment installer la carte DU-520 sur Macintosh OS X ?**

- Des pilotes spécifiques à Macintosh sont nécessaires pour les versions OS X 10.1.x et OS X 10.2.x. Consultez les instructions de configuration dans le manuel utilisateur.
- Les versions OS X 10.3 et OS X 10.4 intègrent les pilotes requis.
- *Remarque : Ce produit ne fonctionnera pas sur OS9 ou une version inférieure.*

#### **Support technique**

Merci d'avoir choisi les produits D-Link. Pour plus d'informations ou pour recevoir une assistance et de la documentation sur les produits, visitez le site Web de D-Link à l'adresse www.dlink.eu.

> www.dlink.fr : 0 820 0 803 03

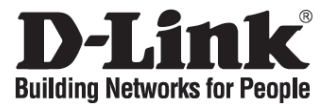

# **Guía de instalación rápida DU-520**

5-Port Hi-Speed USB 2.0 PCI Adapter

# **Comprobar el contenido del paquete**

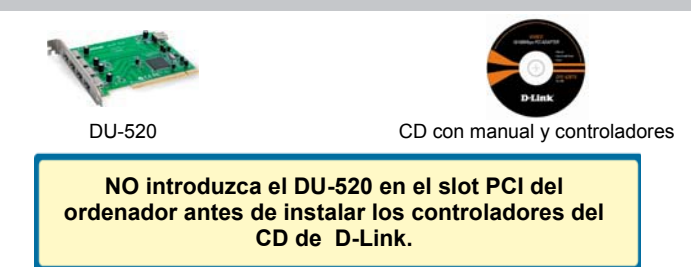

## **Instalación de los controladores del DU-520**

- **A.** Introduzca el CD con los controladores, que se incluye con el DU-520, en la unidad óptica del ordenador.
- **B.** Elija el idioma que prefiera y haga clic en **Install Drivers**.
- **C.** Cuando se le indique **Finished**, haga clic en **OK**. O si le pide que reinicie (solo en Windows 98SE), haga clic en **Yes**.

# **Instalación del DU-520 en el slot PCI del ordenador**

**APAGUE el ordenador y desconecte el cable de alimentación.**

Atención: Para evitar daños causados por la electricidad estática, asegúrese de que usted hace masa tocando una parte metálica del ordenador, así descarga la energía estática antes de trabajar con el adaptador Ethernet DU-520.

- **A.** Retire la cubierta del ordenador. Consulte el manual del ordenador si es necesario. Retire el backplate (la pieza pequeña de metal que cubre la abertura para la tarieta PCI).
- **B.** Localice un slot PCI libre e introduzca con cuidado la DU-520 en el slot PCI.

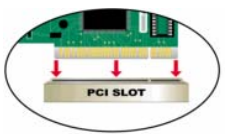

**C.** Atornille el DU-520 con el backplate. Coloque de nuevo la cubierta del ordenador y conecte el cable de alimentación.

### **Para finalizar la instalación**

Los pasos siguientes deben realizarse solo si su sistema operativo es Windows XP sin Service Pack instalado o si es Windows 98SE/ME/2000. Instale la última versión de Windows XP Service Pack en el ordenador para obtener el rendimiento óptimo del producto. La instalación se llevará a cabo automáticamente en los ordenadores con Windows XP con Service Pack instalado. Si no hay Service Packs instalados o el sistema es Windows 98SE/ME/2000, siga los pasos que figuran a continuación para completar la instalación del controlador.

- **A.** Encender el ordenador.
- **B.** Windows detectará el nuevo hardware y le pedirá los controladores, que se encuentran en el CD suministrado. Siga las instrucciones que aparecen en la pantalla. *Si necesita las instrucciones detalladas de la instalación del controlador, consulte el manual que se encuentra en el CD.*
- **C.** Si se le pide que reinicie (solo en Windows ME y Windows 98), haga clic en **Yes**.

### **Solución de problemas**

**1. Si he perdido el CD, ¿qué hago?** 

El CD contiene los controladores de software y el manual, que también puede obtener del sitio web de D-Link (vea más adelante Asistencia técnica).

- **2. ¿Por qué no funcionan correctamente los dispositivos conectados al DU-520?** 
	- Al conectar el cable USB al ordenador, asegúrese de que el cable USB esta correctamente conectado.
	- Recuerde que cuando conecta productos USB 1.0 o USB 1.1 en un adaptador USB 2.0, el producto USB 1.x no funcionará más rápido.
	- Para asegurar el rendimiento óptimo al usar dispositivos USB 2.0, use un cable certificado USB 2.0.

#### **3. ¿Cómo instala el DU-520 en Macintosh OS X?**

- Se requieren controladores para Macintosh para las versiones OS X 10.1.x y OS X 10.2.x. Consulte el manual del usuario para las instrucciones de configuración.
- Para OS X 10.3 y OS X 10.4, los controladores están integrados en el sistema operativo.
- *Nota: Este producto no funciona con OS9 o versiones inferiores.*

#### **Asistencia técnica**

Gracias por elegir los productos de D-Link. Si desea más información, asistencia o manuales de los productos, visite el sitio web de D-Link: www.dlink.eu.

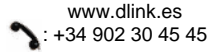

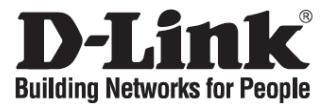

# **Manuale rapido d'installazione DU-520**

5-Port Hi-Speed USB 2.0 PCI Adapter

### **Contenuto del pacchetto**

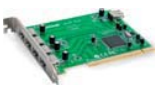

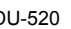

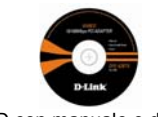

DU-520 CD con manuale e driver

**NON inserire il dispositivo DU-520 nello slot PCI del computer prima di avere installato i driver contenuti nel CD D-Link.**

### **Installazione dei driver DU-520**

- **A.** Inserire il CD dei driver fornito con il dispositivo DU-520, nella relativa unità ottica.
- **B.** Selezionare la lingua preferita e cliccare su **Installa driver**.
- **C.** Quando viene visualizzato il messaggio relativo al **termine dell'installazione**, cliccare su **OK**. Se viene richiesto il riavvio (ambiente Windows 98SE), cliccare su **Sì**.

### **Installazione del dispositivo DU-520 nello slot PCI del computer**

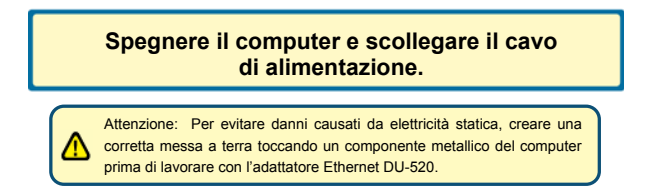

- **A.** Rimuovere il coperchio del computer. Se necessario consultare il manuale del computer. Rimuovere la protezione posteriore (lamina in metallo che copre l'apertura per la scheda PCI).
- **B.** Individuare uno slot PCI disponibile e inserire delicatamente l'adattatore DU-520.

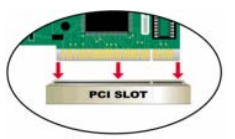

**C.** Fissare l'adattatore DU-520 con le viti della protezione posteriore. Riposizionare il coperchio del computer e collegare il cavo di alimentazione.

### **Termine dell'installazione**

La seguente procedura è destinata ai sistemi operativi Windows XP senza Service Pack installato o Windows 98SE/ME/2000. Installare l'ultima versione di Windows XP Service Pack sul computer al fine di ottimizzare le prestazioni del prodotto. In ambiente Windows XP con Service Pack, l'installazione dei driver viene eseguita automaticamente. Se Service Pack non è installato o in ambiente Windows 98SE/ME/2000, eseguire la seguente procedura per completare l'installazione dei driver:

- **A.** Accendere il computer.
- **B.** Windows individua il nuovo hardware e richiede l'installazione dei driver contenuti nel CD. Seguire le istruzioni visualizzate. *Per maggiori informazioni sull'installazione dei driver, consultare il Manuale contenuto nel CD.*
- **C.** Se viene richiesto il riavvio del computer (solo Windows ME e Windows 98), cliccare su **Sì**.

### **Risoluzione degli errori**

**1. Ho perso il CD. Come devo comportarmi?** 

Il CD contiene i driver software e il manuale che possono essere richiesti a D-Link (vedi il paragrafo Supporto tecnico).

- **2. Perchè i dispositivi connessi all'adattatore DU-520 non funzionano correttamente?** 
	- Verificare che il cavo USB connesso al computer sia inserito saldamente.
	- Connettendo prodotti USB 1.0 o USB 1.1 a un adattatore USB 2.0, non si ottiene un incremento di velocità.
	- Per ottimizzare le prestazioni dei dispositivi USB 2.0, utilizzare un cavo certificato per le specifiche USB 2.0.
- **3. Come si installa l'adattatore DU-520 in ambiente Macintosh OS X?**
	- I driver Macintosh sono necessari per le versioni OS X 10.1.x e OS X 10.2.x. Le istruzioni per l'installazione sono contenute nel manuale utente.
	- Nel caso di sistemi OS X 10.3 e OS X 10.4, i driver sono incorporati nel sistema operativo.
	- *Nota: Il presente prodotto non funziona in ambiente OS9 o inferiore.*

#### **Supporto tecnico**

Grazie per aver scelto i prodotti D-Link. Per maggiori informazioni o per ricevere supporto tecnico e manuali, visitare il sito D-Link all'indirizzo www.dlink.eu.

> www.dlink.it : 199 400057

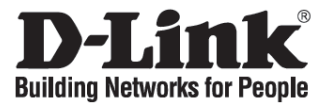

# **Beknopte installatiehandleiding DU-520**

5-Port Hi-Speed USB 2.0 PCI Adapter

### **De inhoud van de verpakking controleren**

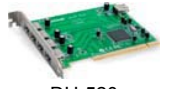

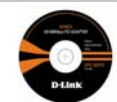

DU-520 Cd met handleiding en stuurprogramma's

**Installeer EERST de stuurprogramma's en plaats vervolgens de DU-520 in een PCI-slot van de computer.**

### **De stuurprogramma's installeren**

- **A.** Plaats de bijgeleverde **driver CD** in het optische station van uw computer.
- **B.** Kies de gewenste taal en klik op **Install Drivers (Stuurprogramma's installeren)**.
- **C.** Klik op **OK** als het bericht **Finished (Voltooid)** wordt weergegeven. Klik op **Yes (Ja)** als u wordt gevraagd de computer opnieuw op te starten (alleen in Windows 98 SE).

# **De DU-520 installeren in een PCI-slot van de computer**

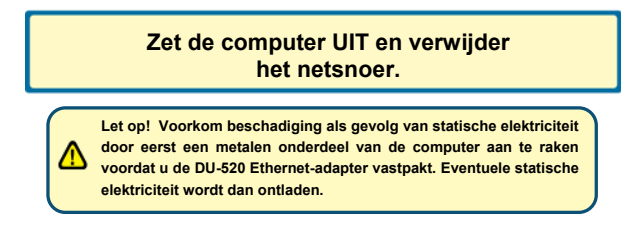

- **A.** Verwijder het achterpaneel of de behuizing van de computer. Raadpleeg indien nodig de handleiding van uw computer. Verwijder het afdekplaatje van het slot waarin u de kaart wilt installeren (dit is het kleine metalen plaatje dat de sleuf voor de PCI-kaart bedekt).
- **B.** Zoek een vrij PCI-slot en druk de DU-520 voorzichtig in het slot.

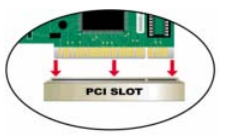

**C.** Zet de DU-520 vast met het schroefje van het afdekplaatje van het slot. Plaats het achterpaneel of de behuizing van de computer terug en sluit het netsnoer aan.

### **De installatie afsluiten**

De volgende stappen zijn alleen van toepassing als u Windows XP zonder servicepack of Windows 98SE/ME/2000 gebruikt. Installeer het laatste servicepack van Windows XP om optimaal met het product te kunnen werken. De installatie van de stuurprogramma's wordt automatisch uitgevoerd voor gebruikers van Windows XP die het laatste servicepack hebben geïnstalleerd. Als er geen servicepack is geïnstalleerd of als u Windows 98SE/ME/2000 gebruikt, voert u deze stappen uit om de stuurprogramma's te installeren:

- **A.** Zet de computer aan.
- **B.** Windows herkent de nieuwe hardware en vraagt om de stuurprogramma's, die op de bijgeleverde cd staan. Volg de aanwijzingen op het scherm. *Raadpleeg voor uitgebreide instructies de handleiding op de cd.*
- **C.** Als er een bericht verschijnt met de mededeling dat de computer opnieuw moet worden opgestart (alleen bij Windows 98/ME), klikt u op **Yes (Ja).**

### **Problemen oplossen**

**1. Wat moet ik doen als ik mijn cd kwijt ben?** 

De cd bevat stuurprogramma's en een handleiding. Deze materialen kunt u ook downloaden van de site van D-Link (zie Technische ondersteuning hieronder).

- **2. Waarom werken de apparaten die op de DU-520 zijn aangesloten niet goed?** 
	- Zorg er altijd voor dat de USB-kabel stevig is aangesloten op de USB-poort van de computer.
	- Het aansluiten van USB 1.0- of USB 1.1-producten op een USB 2.0-adapter betekent niet dat het USB 1.x-product sneller werkt.
	- U kunt USB 2.0-apparaten alleen optimaal gebruiken wanneer u een speciale USB 2.0 kabel gebruikt.

#### **3. Hoe installeer ik de DU-520 onder Mac OS X?**

- Er zijn speciale Macintosh-stuurprogramma's nodig voor versies Mac OS X 10.1.x en Mac OS X 10.2.x. Raadpleeg voor meer informatie de handleiding op de cd.
- Mac OS X 10.3 en Mac OS X 10.4 bevatten standaard de vereiste stuurprogramma's voor dit product.
- *Opmerking Dit product is niet geschikt voor Mac OS 9 of lager.*

#### **Technische ondersteuning**

D-Link stelt het zeer op prijs dat u hebt gekozen voor een van onze producten. Ga voor meer informatie, ondersteuning en producthandleidingen naar de website van D-Link op www.dlink.eu.

> www.dlink.nl : 0900 501 2007

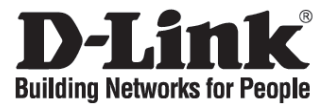

# **Skrócona instrukcja obsługi DU-520**

5-Port Hi-Speed USB 2.0 PCI Adapter

# **Sprawdź zawartość opakowania**

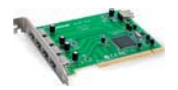

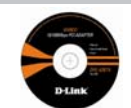

DU-520 Płyta CD z dokumentacją i sterownikami

**Nie instaluj DU-520 w złączu PCI komputera przed zainstalowaniem sterowników z płyty CD.**

### **Instalacja sterowników DU-520**

- **A.** Włóż dołączoną płytę CD do napędu CD komputera.
- **B.** Wybierz preferowany język i kliknij **Zainstaluj sterowniki**.
- **C.** Po wyświetleniu komunikatu o zakończeniu instalacji, kliknij **OK**. Jeśli system poprosi o ponowne uruchomienie komputera (tylko Windows 98SE), kliknij **Tak**.

# **Instalacja DU-520 w złączu PCI komputera**

### **Następnie WYŁĄCZ komputer i wyjmij wtyczkę z gniazda zasilającego.**

Ostrzeżenie: Aby uniknąć uszkodzenia spowodowanego przez elektryczność statyczną, przed instalacją karty DFW-500 upewnij się, że odprowadziłeś wszystkie ładunki statyczne dotykając metalowego elementu obudowy komputera.

- **A.** Zdejmij zewnętrzną pokrywę komputera. Jeśli to konieczne, zajrzyj do instrukcji obsługi komputera. Zdejmij osłonę maskującą z tyłu obudowy dla odpowiedniego gniazda PCI.
- **B.** Włóż kartę DU-520 do wolnego złącza PCI.

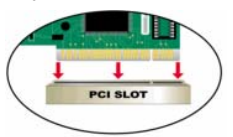

**C.** Zabezpiecz kartę DU-520 przykręcając jej osłonę wkrętem. Załóż zewnętrzną obudowę komputera i podłącz zasilanie.

# **Kończenie instalacji**

Nastepne kroki są konieczne tylko, jeśli twój komputer posiada system operacyjny Windows XP bez dodatku Service Pack lub system operacyjny Windows 98SE/ME/2000. Dla uzyskania optymalnej wydajności zainstaluj najnowszy dodatek Service Pack do systemu Windows XP. Instalacja sterowników dla systemu Windows XP z dodatkiem Service Pack będzie przebiegać automatycznie. Jeśli dodatek Service Pack nie jest zainstalowany lub system Windows jest w wersji 98SE/ME/2000, aby zainstalować sterownik postępuj zgodnie z poniższymi krokami.

- **A.** Włącz komputer.
- **B.** System Windows wykryje nowy sprzęt i poprosi o sterowniki które mogą być znalezione na dołączonej płycie CD. Postępuj zgodnie z instrukcjami na ekranie komputera. *Aby uzyskać dokładne instrukcje na temat instalacji sterownika, zajrzyj do podręcznika użytkownika znajdującego się na płycie CD.*
- **C.** Jeśli system zapyta o ponowne uruchomienie komputera (tylko system Windows ME oraz Windows 98), kliknij **Tak**.

### **Rozwiązywanie problemów**

- **1. Co zrobić, jeśli płyta CD uległa zagubieniu?**  Płyta CD zawiera sterowniki oraz podręcznik użytkownika. Mogą być one pobrane z witryny internetowej firmy D-Link (zajrzyj poniżej do sekcji Rozwiązywanie problemów).
- **2. Dlaczego urządzenia podłączone do DU-520 nie funkcjonują prawidłowo?** 
	- Po podłączeniu kabla USB do komputera upewnij się, że kabel jest pewnie podłączony.
	- Pamiętaj, że podłączając produkt USB 1.0 lub USB 1.1 do portu USB 2.0, będzie on pracował tylko z prędkością właściwą dla USB 1.x.
	- Aby uzyskać optymalną wydajność przy pracy z urządzeniami USB 2.0, używaj certyfikowanego kabla USB 2.0.

#### **3. Jak zainstalować kartę DU-520 w systemie Macintosh OS X?**

- Sterowniki dla systemu Macintosh są wymagane dla wersji systemu OS X 10.1.x i OS X 10.2.x. Zajrzyj do podręcznika użytkownika w celu uzyskania dodatkowych wskazówek na temat instalacji.
- Dla systemu OS X 10.3 i OS X 10.4, sterowniki sa wbudowane w system operacyjny.
- *Notatka: Ten produkt nie będzie działać z systemem w wersji OS9 lub niższej.*

#### **Wsparcie techniczne**

Dziękujemy za wybranie produktów D-Link. W celu uzyskania dodatkowych informacji, wsparcia, sterowników i dokumentacji do produktu, odwiedź strony internetowe D-Link: www.dlink.eu.

> www.dlink.pl : 0 801 022 021

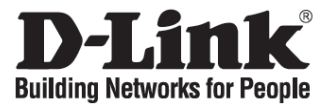

# **Stručný návod na instalaci DU-520**

5-Port Hi-Speed USB 2.0 PCI Adapter

# **Zkontrolujte obsah dodávky**

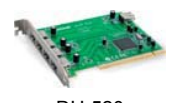

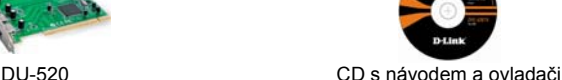

**NEZAPOJUJTE DU-520 do PCI slotu počítače, dokud nenainstalujete ovladače z D-Link CD.**

## **Instalace ovladačů DU-520**

- **A.** Vložte dodávaný CD s ovladači pro DU-520 do optické mechaniky počítače.
- **B.** Zvolte preferovaný jazyk a klikněte na **Install Drivers** (Instalovat ovladače).
- **C.** Když se zobrazí hlášení **Finished** (Dokončeno), klikněte na **OK**. Je-li požadován restart počítače (jen pod Windows 98SE), klikněte na **Yes** (Ano).

# **Instalace DU-520 do PCI slotu počítače**

### **Před instalací VYPNĚTE počítač a odpojte napájecí kabel.**

Upozornění: Abyste zabránili poškození karty statickou elektřinou, dotkněte se uzemněného předmětu, například kovové části počítače, abyste vybili svůj statický náboj, než začnete manipulovat s adaptérem DU-520.

- **A.** Sundejte vnější kryt počítače. Je-li to zapotřebí, řiďte se návodem k vašemu počítači.
- **B.** Najděte na základní desce vhodný PCI slot, vyjměte příslušný zadní kryt slotu (kovový plíšek zakrývající otvor pro kartu) a zasuňte kartu DU-520 pečlivě do PCI slotu.

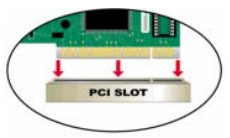

**C.** Zajistěte DU-520 šroubkem ze zadního krytu. Nasaďte kryt počítače a připojte napájecí kabel.

### **Dokončení instalace**

Následující kroky platí jen pro případ, kdy používáte Windows XP bez nainstalovaného Service Packu nebo Windows 98SE/ME/2000. Pro optimální funkci produktu nainstalujte na počítač nejnovější Service Pack pro Windows XP. U Windows XP s nainstalovaným Service Packem proběhne instalace ovladače automaticky. Není-li Service Pack nainstalován nebo používáte Windows 98SE/ME/2000, dokončete instalaci ovladače podle následujících kroků.

- **A.** Zapněte počítač.
- **B.** Windows budou detekovat nový hardware a požádají vás o ovladače, které jsou na dodávaném CD. Postupujte podle pokynů na obrazovce. *Podrobné pokyny pro instalaci ovladače viz návod na CD.*
- **C.** Jste-li vyzváni k restartu (jen pod Windows ME a Windows 98), klikněte na **Yes** (Ano).

# **Řešení problémů**

#### **1. Co mám dělat, když ztratím CD k produktu?**

CD obsahuje ovladače a návod, které lze stáhnout také z webových stránek D-Link (viz Technická podpora níže).

- **2. Proč zařízení připojená k DU-520 nefungují správně?** 
	- Při připojování USB kabelu k počítači zkontrolujte, zda je kabel správně zasunut do konektoru.
	- Pamatujte, že když připojíte produkty pro USB 1.0 nebo USB 1.1 do adaptéru pro USB 2.0, nebudou produkty pro USB 1.x pracovat rychleji.
	- Pro zajištění optimálního provozu při použití USB 2.0 zařízení použijte kabely certifikované pro USB 2.0.

#### **3. Jak mám nainstalovat DU-520 pro Macintosh OS X?**

- Pro Macintosh jsou potřebné ovladače pro verze OS X 10.1.x a OS X 10.2.x. Postup instalace najdete v návodu k použití.
- Pro OS X 10.3 a OS X 10.4 jsou ovladače již vestavěny v operačním systému.
- *Poznámka: Tento produkt nebude fungovat pod OS9 nebo nižší verzí.*

#### **Technická podpora**

Děkujeme, že jste si vybrali produkty D-Link. Další informace, podporu a návody k produktu najdete na webových stránkách Link na www.dlink.eu.

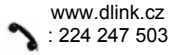

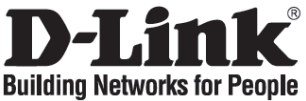

# **Gyors telepítési útmutató**

**DU-520** 

5-Port Hi-Speed USB 2.0 PCI Adapter

## **Ellenőrizze a csomag tartalmát!**

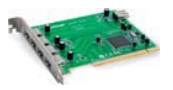

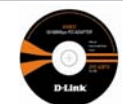

DU-520 CD használati útmutatóval és driverekkel

**NE csatlakoztassa a DU-520 adaptert a számítógép PCI foglalaltára driverek D-Link CD-ről történő telepítése előtt.**

### **A DU-520 drivereinek telepítése**

- **A.** Helyezze be a DU-520-hoz mellékelt driver CD-t a számítógép lemez meghajtójába.
- **B.** Válassza ki a kívánt nyelvet, majd kattintson az **Install Drivers (Driverek telepítése)**  gombra.
- **C.** Ha megjelenik a **Finished (Kész)** üzenet, kattintson az **OK** gombra. Ha a számítógép kéri (csak Windows 98SE alatt), indítsa újra azt a **Yes** (Igen) gomb megnyomásával.

# **A DU-520 illesztése a számítógép PCI foglalatába**

**Most KAPCSOLJA KI a számítógépet, és húzza ki a konnektorból!**

Figyelem: A statikus elektromosság okozta károk elkerülése érdekében e számítógép valamely fém alkatrészének megérintésével szabaduljon meg az esetleges töltöttségtől. Csak ezután kezdje meg a DU-520 Ethernet adapter illesztését.

- **A.** Távolítsa el a számítógép borítását. Ha szükséges, olvassa el ehhez a számítógép használati útmutatóját. Távolítsa el a PCI kártyanyílást takaró kis fémlemezt.
- **B.** Keressen egy szabad PCI foglalatot, és illessze bele a DU-520-at.

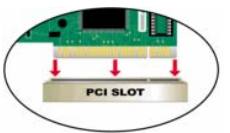

**C.** Rögzítse a DU-520 adaptert a takarólemezke csavarjával. Helyezze vissza a számítógép borítását, és dugja vissza az elektromos csatlakozót.

### **A telepítés befejezése**

Az alábbi lépésekre csak akkor van szükség, ha Service Pack nélküli Windows XP illetve Windows 98SE/ME/2000 operációs rendszert használ. Az opimális teljesítmény elérése érdekében javasoljuk, hogy telepítse a legújabb Windows XP Service Pack-et. Service Packkel ellátott Windows XP operációs rendszer esetén a driverek telepítése automatikusan végbemegy. Ha nincs telepített Service Pack vagy Windows 98SE/ME/2000 operációs rendszert használ, kérjük, kövesse az alábbi lépéseket a driver telepítésének befejezéséhez.

- **A.** Kapcsolja be a számítógépet.
- **B.** A Windows felismeri az új hardvert, és kéri a drivereket, melyek megtalálhatók a mellékelt CD lemezen. Kérjük, kövesse a képernyő megjelenő utasításokat. *A driver telepítéséről részletesen a CD lemezen található Használati útmutatóban olvashat.*
- **C.** Ha a számítógép kéri (csak Windows ME és Windows 98 alatt), indítsa újra azt a **Yes** (Igen) gomb megnyomásával.

### **Hibaelhárítás**

#### **1. Elvesztettem a CD-t, mit tehetek?**

A CD a driver szoftvereket és a használati útmutatót tartalmazzak, melyek ingyenesen letölthetők a D-Link weboldaláról (lásd alább).

#### **2. Miért nem működnek megfelelően a DU-520-hoz csatlakoztatott eszközök?**

- Ha az USB kábelt számítógépéhez csatlakoztatta, ellenőrizze, hogy az USB kábel megfelelően csatlakozik-e.
- Ha USB 1.0 vagy USB 1.1 termékeket csatlakoztat egy USB 2.0 adapterre, az USB 1.x termék nem fog gyorsabban működni.
- Az USB 2.0 eszközök optimális teljesítményének biztosítása érdekében használjon USB 2.0 tanúsított kábelt.

#### **3. Hogyan telepítsem a DU-520 adaptert Macintosh OS X alatt?**

- Az OS X 10.1.x és OS X 10.2.x verziókhoz driverekre van szükség. A beállításhoz olvassa el a használati útmutatót.
- OS X 10.3 és OS X 10.4 esetében az operációs rendszer tartalmazza a drivereket.
- *Figyelem: Ez a termék nem működik OS9 vagy ennél korábbi operációs rendszerekkel..*

#### **Technikai támogatás**

Köszönjük, hogy a D-Link termékét választotta. További információk, terméktámogatási anyagok és a használati útmutató letölthető formában megtalálható a D-Link weboldalán (www.dlink.eu).

> www.dlink.hu : 06 1 461-3001

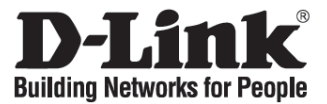

# **Hurtiginstallasjonsveiledning DU-520**

5-Port Hi-Speed USB 2.0 PCI Adapter

## **Kontroller innholdet i pakken**

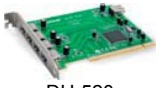

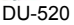

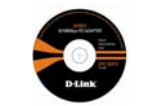

DU-520 CD med håndbok og drivere

**Ikke sett DU-520 i datamaskinens PCI-spor før du har installert driverne fra D-Link-CD-en.**

### **Installere driverne til DU-520**

- **A.** Sett driver-CD-en, som følger med DU-520, i CD-stasjonen på datamaskinen.
- **B.** Velg foretrukket språk, og klikk på **Install Drivers (Installer drivere)**.
- **C.** Når du ser meldingen om at installasjonen er fullført, klikker du på **OK**. Hvis du blir spurt om du vil starte datamaskinen på nytt (bare under Windows 98SE), klikker du på **Yes (Ja)**.

# **Installere DU-520 i datamaskinens PCI-spor**

**Deretter slår du AV datamaskinen og trekker ut nettledningen.**

Forsiktig: For å unngå skade grunnet statisk elektrisitet, må du jorde deg selv ved å først berøre en metalldel i datamaskinen for å utlade eventuell statisk elektrisitet før du jobber med DU-520 Ethernet-kort.

- **A.** Ta av dekslet til datamaskinen. Se om nødvendig håndboken for datamaskinen. Fjern bakplaten (det lille metallstykket som dekker åpningen til PCI-kortet).
- **B.** Finn frem til et tilgjengelig PCI-spor, og sett DU-520 forsiktig inn i PCI-sporet.

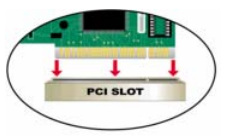

**C.** Fest DU-520 med skruen fra bakplaten. Sett på dekslet igjen, og koble til strømledningen.

## **Fullføre installasjonen**

Disse trinnene gjelder bare hvis systemet ditt kjører Windows XP uten installert servicepakke eller under Windows 98SE/ME/2000. Installer den siste servicepakken for Windows XP på datamaskinen for å oppnå optimal produktytelse. Driverinstallasjonen går automatisk videre for Windows XP-brukere med installert servicepakke. Hvis servicepakker ikke er installert, eller du bruker Windows 98SE/ME2000, følger du disse trinnene for å fullføre driverinstallasjonen:

- **A.** Slå på datamaskinen.
- **B.** Windows registrerer den nye maskinvaren og ber deg om driverne, som du finner på medfølgende CD. Følg instruksjonene på skjermen. *Du finner mer informasjon om installasjon av drivere i håndboken på CD-en.*
- **C.** Hvis du blir bedt om å starte på nytt (bare for Microsoft Windows 98/ME), klikker du på **Yes (Ja)**.

### **Problemløsing**

- **1. Jeg har mistet CD-en min. Hva kan jeg gjøre?**  CD-en inneholder drivere og håndbøker som også kan fås fra D-Link (se Teknisk støtte nedenfor).
- **2. Hvorfor fungerer ikke utstyr som er koblet til DU-520, riktig?** 
	- Når du kobler USB-kabelen til datamaskinen, må du passe på at USB-kabelen settes helt inn.
	- Husk at USB 1.x-produktet ikke går raskere når du kobler USB 1.0- eller USB 1.1 produkter til en USB 2.0-kort.
	- For å sikre optimal ytelse ved bruk av USB 2.0-utstyr, bruker du en USB 2.0-sertifisert kabel.

#### **3. Hvordan installerer jeg DU-520 på Macintosh OS X?**

- Drivere til Macintosh trengs til versjon OS X 10.1 og OS X 10.2.x. Se oppsettinstruksjonene i brukerhåndboken.
- For OS X 10.3 og OS X 10.4 er driverne innebygd i operativsystemet.
- *Merk: Dette produktet fungerer ikke på OS/9 eller lavere.*

#### **Teknisk støtte**

Takk for at du valgte produkter fra D-Link. Hvis du trenger mer informasjon, støtte og håndbøker, kan du gå inn på D-Links nettsted på www.dlink.eu.

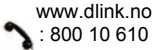

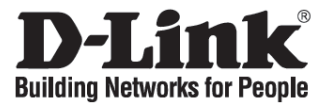

# **Kort installationsvejledning DU-520**

5-Port Hi-Speed USB 2.0 PCI Adapter

# **Kontroller indholdet af pakken**

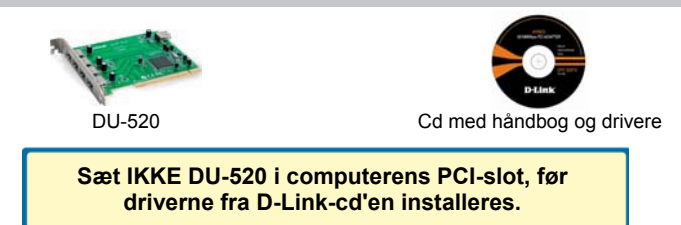

## **Installation af DU-520-drivere**

- **A.** Sæt cd'en med driveren**,** som følger med DU-520, i computerens drev.
- **B.** Vælg det foretrukne sprog, og klik på **Install Drivers** (Installer drivere).
- **C.** Klik på **OK**, når prompten **Finished** (Udført) vises. Eller klik på **Yes** (Ja), hvis du bliver bedt om at genstarte (kun når der bruges Windows 98SE).

# **Installation af DU-520 i computerens PCI-slot**

**SLUK derefter for computeren, og tag netledningen ud.** Ì

Advarsel! For at undgå skade forårsaget af statisk elektricitet skal du sørge for korrekt jordforbindelse for dig selv ved først at røre en metaldel på computeren, så evt. statisk elektricitet aflades, før du arbejder med DU-520 Ethernet-kortet.

- **A.** Fjern computerens yderste beklædning. Se evt. håndbogen til computeren, hvis det er nødvendigt. Fjern bagpladen (det lille metalstykke, der dækker åbningen til PCI-kortet).
- **B.** Find en ledig PCI-slot, og indfør forsigtigt DU-520 i PCI-slotten.

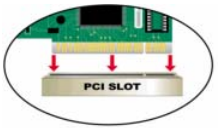

**C.** Fastgør DU-520 med skruen fra bagpladen. Sæt igen computerens ydre beklædning på, og tilslut netledningen.

## **Afslutning af installationen**

Følgende trin er kun relevante, hvis du kører Windows XP uden at have en Service Pack installeret, eller hvis du kører Windows 98SE/ME/2000. Installer den nyeste Windows XP Service Pack på computeren for at opnå optimal ydelse med produktet. Driverinstallationen fortsætter automatisk for Windows XP-brugere, der har en Service Pack installeret. Hvis der ikke er installeret Service Packs, eller du kører Windows 98SE/ME/2000, skal du følge disse trin for at færdiggøre installationen af driverne

- **A.** Tænd for computeren.
- **B.** Windows registrerer den nye hardware og spørger efter driverne, som findes på den medfølgende cd. Følg vejledningen på skærmen. *Læs håndbogen på cd'en, hvis du vil se en detaljeret vejledning til installation af drivere.*
- **C.** Klik på **Yes** (Ja), hvis du bliver opfordret til at genstarte (kun for Microsoft Windows ME og Windows 98).

# **Fejlfinding**

**1. Hvad kan jeg gøre, hvis jeg har mistet min cd?** 

Cd'en indeholder programdrivere og håndbog, som også kan fås fra D-Links websted (se Teknisk support nedenfor).

- **2. Hvorfor fungerer de enheder, der er tilsluttet DU-520, ikke korrekt?** 
	- Når du slutter USB-kablet til computeren, skal du sikre dig, at USB-kablet er sat korrekt i.
	- Husk, at når du slutter USB 1.0- eller USB 1.1-produkter til et USB 2.0-netværkskort, vil USB 1.x-produktet ikke fungere hurtigere.
	- Hvis du vil være sikker på at få den bedst mulige ydeevne, når du bruger USB 2.0 enheder, skal du anvende et kabel, der er certificeret til USB 2.0.

#### **3. Hvordan installerer jeg DU-520 på en Macintosh OS X?**

- Drivere til Macintosh er påkrævet til versionerne OS X 10.1.x og OS X 10.2.x. Du kan læse flere installationsinstruktioner i brugervejledningen.
- Til OS X 10.3 og OS X 10.4 er driverne indbygget i operativsystemet.
- *Bemærk! Dette produkt fungerer ikke på OS9 eller tidligere.*

#### **Teknisk support**

Tak, fordi du har valgt D-Link-produkter. Du kan finde flere oplysninger, support og produkthåndbøger på D-Links websted på adressen www.dlink.eu.

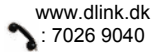

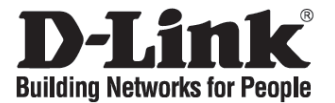

# **Pika-asennusopas DU-520**

5-Port Hi-Speed USB 2.0 PCI Adapter

### **Pakkauksen sisältö**

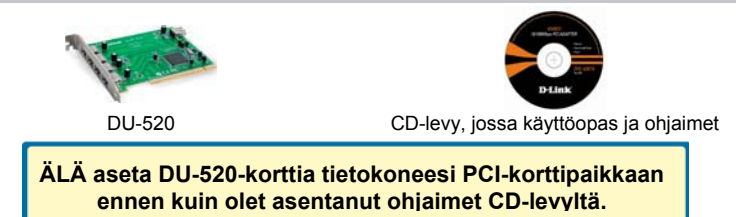

# **DU-520:n ohjainten asentaminen**

- **A.** Aseta DU-520:n mukana toimitettu ohjain-CD-ROM-levy tietokoneesi CD-asemaan.
- **B.** Valitse haluamasi kieli ja klikkaa **Install Drivers** (Asenna ohjaimet).
- **C.** Kun ruudulle tulee teksti **Finished** (Valmis), klikkaa **OK**. Jos sinua pyydetään käynnistämään tietokone uudelleen (reboot, vain Windows 98SE), vastaa **Yes** (Kyllä).

# **DU-520:n asentaminen tietokoneen PCI-korttipaikkaan**

#### **Kytke verkkovirta pois tietokoneestasi ja irrota sähköverkkojohto.**

Varoitus: Staattinen sähkö saattaa aiheuttaa vahinkoja tietokoneen komponenteille. Huolehdi siis, että purat itsestäsi mahdollisen staattisen sähkölatauksen esim. koskettamalla tietokoneen jotakin metalliosaa, ennen kuin teet mitään DU-520-sovittimella.

- **A.** Poista tietokoneen kansi. Tutustu tarvittaessa tietokoneen käyttöoppaaseen. Poista suojalevy. (Litteä metallilevy, joka suojaa PCI-väylää tietokoneen takapaneelin puolella.)
- **B.** Etsi vapaa PCI-korttipaikka ja sijoita DU-520 varovasti siihen.

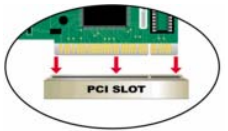

**C.** Kiinnitä DU-520 lopuksi korttipaikan takaosaan ruuvilla. Pane tietokoneen kansi kiinni ja kytke virtajohto seinään.

### **Asennuksen lopetus**

Toimi seuraavien ohjeiden mukaan vain, jos koneesi käyttöjärjestelmä on Windows XP, johon ei ole asennettu Service Packeja, tai Windows 98SE/ME/2000. Tuotteen optimaalisen toiminnan takaamiseksi asenna Windows XP:n uusin Service Pack. Kun koneessa on Windows XP ja Service Pack asennettuna, ohjain asentuu automaattisesti. Jos mitään Service Packia ei ole asennettu tai käyttöjärjestelmä on Windows 98SE/ME/2000, asenna ohjain seuraavasti:

- **A.** Käynnistä tietokone.
- **B.** Windows tunnistaa seuraavaksi uuden laitteen ja pyytää ohjaimia, jotka löytyvät oheiselta CD:ltä. Seuraa näytön ohjeita. *Yksityiskohtaiset ohjeet ohjaimen asennuksesta löytyvät CD-levyllä sijaitsevasta käyttöoppaasta.*
- **C.** Jos sinua pyydetään käynnistämään tietokone uudelleen (reboot, vain Windows ME ja Windows 98), vastaa **Yes** (Kyllä).

### **Vianetsintä**

#### **1. Mitä teen, jos CD-levy katoaa?**

CD-levy sisältää ohjaintiedostoja ja käyttöoppaan. Ne ovat saatavissa D-Linkiltä (ks. kohta Tekninen tuki alla).

#### **2. Miksi DU-520:aan kytketyt laitteet eivät toimi asianmukaisesti?**

- Kun kytket USB-kaapelin tietokoneeseen, varmista että kytkin on kunnolla kytketty.
- Muista, että kun kytket USB 1.0- tai USB 1.1 -oheislaitteen USB 2.0-sovittimeen, ei USB 1.x-laite ala toimia nopeammin.
- Käytä USB 2.0 -laitteiden kanssa USB 2.0 -sertifioitua kaapelia optimaalisen suorituskyvyn takaamiseksi.

#### **3. Miten asennan DU-520:n Macintosh OS X -käyttöjärjestelmässä?**

- Macintosh-ohjaimet tarvitaan käyttöjärjestelmäversioissa OS X 10.1.x ja OS X 10.2.x. Asennusohjeet löytyvät käyttöoppaasta.
- OS X 10.3- ja OS X 10.4 -käyttöjärjestelmissä ohjaimet ovat sisäänrakennettuina.
- *Huom! Tämä tuote ei toimi OS9- ja vanhemmissa käyttöjärjestelmissä.*

#### **Tekninen tuki**

Kiitos, että valitsit D-Linkin tuotteen. Lisätietoja, tuotetukea ja käyttöoppaita löydät D-Linkin www-sivuilta osoitteessa www.dlink.eu.

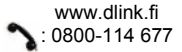

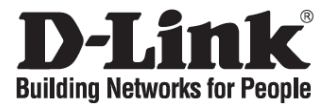

# **Snabbinstallationsguide DU-520**

5-Port Hi-Speed USB 2.0 PCI Adapter

# **Kontrollera förpackningens innehåll**

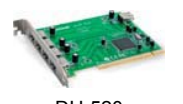

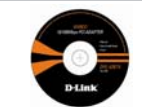

DU-520 Cd med manual och drivrutiner

**Sätt INTE in DU-520 på datorns PCI-plats innan du har installerat drivrutinerna från D-Link-cd:n.**

### **Installera drivrutiner för DU-520**

- **A.** Sätt in cd:n med drivrutiner, vilken medföljer DU-520, i datorns CD-enhet.
- **B.** Välj önskat språk och klicka på **Install Drivers (installera drivrutiner)**.
- **C.** När **Finished (slutförd)** visas ska du klicka på **OK**. Om du istället uppmanas att starta om datorn (gäller endast Windows 98SE), ska du klicka på **Yes (ja)**.

# **Installera DU-520 på datorns PCI-plats**

**Börja med att STÄNGA AV datorn och dra ur nätkabeln.**

Obs! För att undvika skador till följd av statisk elektricitet ska du jorda dig själv på rätt sätt innan du börjar arbeta med Ethernet-adaptern DU-520. Det gör du genom att ta i en metalldel på datorn så att eventuell statisk elektricitet laddas ur.

- **A.** Ta bort datorns yttre hölje. Titta i datormanualen vid behov. Ta bort den bakre plattan med det lilla metallstycke som täcker öppningen för PCI-kortet.
- **B.** Leta upp en ledig PCI-plats och sätt försiktigt in DU-520-kortet.

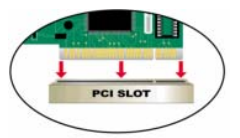

**C.** Gör fast DU-520 med skruven från den bakre plattan. Sätt tillbaka datorhöljet och anslut nätkabeln.

### **Avsluta installationen**

Följande moment gäller endast för Windows XP utan installerat servicepaket och för Windows 98SE/ME/2000. Installera det senaste servicepaketet för Windows XP på datorn för optimala produktprestanda. Drivrutinsinstallationen sker automatiskt för Windows XP med installerat servicepaket. Om inget servicepaket är installerat eller om du har Windows 98SE/ME/2000, ska du utföra dessa åtgärder för att fullfölja drivrutinsinstallationen.

- **A.** Sätt på datorn.
- **B.** Windows kommer att registrera den nya maskinvaran och fråga om drivrutinerna, vilka du hittar på den medföljande cd:n. Följ anvisningarna på skärmen. *Detaljerade anvisningar för installation av drivrutiner finns i manualen på cd:n.*
- **C.** Om du uppmanas att starta om datorn (gäller endast Windows ME och Windows 98), ska du klicka på **Yes (ja)**.

# **Felsökning**

**1. Vad kan jag göra om jag har förlorat cd:n?** 

Cd:n innehåller programvarudrivrutiner och en manual som också kan fås från D-Links webbplats (se Teknisk support nedan).

- **2. Varför fungerar de enheter som är anslutna till DU-520 inte som de ska?** 
	- När du ansluter USB-kabeln till datorn ska du se till att USB-kabeln sätts i ordentligt.
	- Kom ihåg att när du ansluter USB 1.0- eller USB 1.1-produkter till en USB 2.0-adapter, kommer USB 1.x-produkten inte att arbeta snabbare.
	- För att vara garanterad optimala prestanda vid användning av USB 2.0-enheter ska du använda en USB 2.0-certifierad kabel.

#### **3. Hur installerar jag DU-520 på Macintosh OS X?**

- Drivrutiner för Macintosh krävs för versionerna OS X 10.1.x och OS X 10.2.x. Installationsanvisningar hittar du i användarmanualen.
- För OS X 10.3 och OS X 10.4 finns drivrutinerna inbyggda i operativsystemet.
- *Obs! Denna produkt fungerar inte med OS9 eller lägre.*

#### **Teknisk support**

Tack för att du har valt D-Links produkter. För ytterligare information, support och produktmanualer ber vi dig att besöka D-Links webbplats www.dlink.eu.

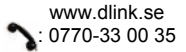

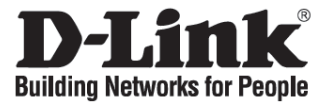

# **Guia de instalação rápida DU-520**

5-Port Hi-Speed USB 2.0 PCI Adapter

### **Verificar o conteúdo do pacote**

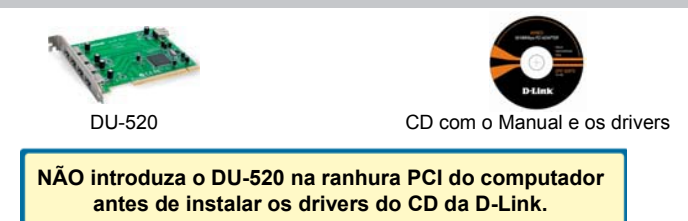

## **Instalar os drivers do DU-520**

- **A.** Introduza o CD do controlador, que está incluído no DU-520, na unidade óptica do seu computador.
- **B.** Escolha o idioma que pretende e clique em **Install Drivers (Instalar drivers)**.
- **C.** Quando tiver **Terminado**, clique em **OK**. Ou se lhe for pedido para reiniciar o PC (apenas no Windows 98SE), clique em **Yes (Sim)**.

### **Instalar o DU-520 na ranhura PCI do computador**

### **Em seguida, DESLIGUE o computador e desligue o cabo de alimentação.**

Ė Cuidado: Para evitar danos causados por electricidade estática, certifique-se de que faz, em primeiro lugar, uma ligação à terra correcta tocando numa peça de metal do seu computador para descarregar qualquer electricidade estática antes de começar a trabalhar com o Adaptador Ethernet DFW-500.

- **A.** Retire a tampa exterior do seu computador. Consulte o manual do computador se for necessário. Retire a placa de apoio. (A pequena peça de metal que tapa a abertura da placa PCI).
- **B.** Localize uma ranhura PCI disponível e introduza o DU-520 cuidadosamente na ranhura PCI.

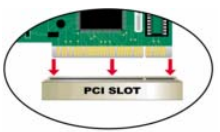

**C.** Fixe o DU-520 com o parafuso da placa de apoio. Coloque novamente a tampa do computador e ligue-o ao cabo de alimentação.

### **Concluir a instalação**

Os seguintes passos só são aplicáveis se o seu sistema tiver instalado o Windows XP sem um Service Pack instalado ou no Windows 98SE/ME/2000. Instale o mais recente Service Pack do Windows XP no seu computador para obter um excelente desempenho do produto. A instalação do driver vai ser efectuada automaticamente para os utilizadores do Windows XP com um Service Pack instalado. Se os Service Packs não estiverem instalados ou no Windows 98SE/ME/2000, execute os seguintes passos para concluir a instalação do controlador.

- **A.** Ligue o computador.
- **B.** O Windows vai detectar o novo hardware e vai pedir-lhe os drivers que pode encontrar no CD fornecido. Siga as instruções do ecrã. *Para obter instruções detalhadas sobre a instalação do driver, consulte o Manual no CD.*
- **C.** Se lhe for pedido para reiniciar o computador (apenas para o Windows ME e Windows 98), clique em **Yes (Sim)**.

### **Resolução de problemas**

- **1. Perdi o meu CD, o que posso fazer?**  O CD contém os drivers do software e o manual que podem ser obtidos no website da D-Link (consulte a Assistência Técnica abaixo).
- **2. Porque é que os dispositivos que estão ligados ao DU-520 não estão a funcionar correctamente?** 
	- Quando ligar o cabo USB ao seu computador certifique-se de que o cabo USB está correctamente inserido.
	- Lembre-se quando estiver a ligar produtos USB 1.0 ou USB 1.1 a um adaptador USB 2.0, o produto USB 1.x não vai funcionar mais rapidamente.
	- Para garantir um excelente desempenho quando estiver a utilizar dispositivos USB 2.0, utilize um cabo USB 2.0 certificado.

#### **3. Como posso instalar o DU-520 num Macintosh OS X?**

- Os drivers para Macintosh são obrigatórios para as versões OS X 10.1.x e OS X 10.2.x. Consulte o manual do utilizador para obter instruções de configuração.
- Para OS X 10.3 e OS X 10.4, os drivers estão incorporados no seu sistema operativo.
- *Nota:* Este produto não vai funcionar no OS9 ou inferior*.*

#### **Assistência Técnica**

Obrigado por ter escolhido produtos da D-Link. Para mais informações, suporte e manuais de produtos visite o website da D-Link em www.dlink.eu.

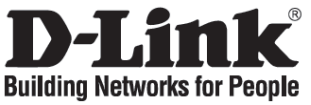

# **Σύντομο εγχειρίδιο εγκατάστασης**

**DU-520** 

5-Port Hi-Speed USB 2.0 PCI Adapter

# **Περιεχόμενο του πακέτου**

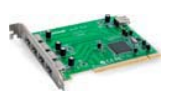

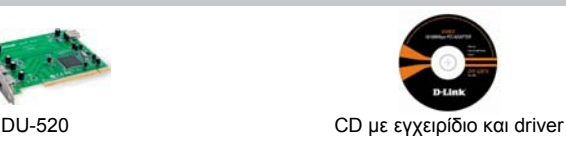

**ΜΗΝ βάζετε τη συσκευή DU-520 στο slot PCI του κομπιούτερ πριν από την εγκατάσταση των driver που περιέχει το CD D-Link.**

## **Εγκατάσταση των driver DU-520**

- **A.** Βάλτε το CD των driver που χορηγείται μαζί με τη συσκευή DU-520, στη σχετική οπτική μονάδα.
- **B.** Επιλέξτε τη γλώσσα που προτιμάτε και κάντε κλικ επάνω στο **Εγκατάσταση driver**.
- **C.** Όταν απεικονιστεί το σχετικό με το **τέλος της εγκατάστασης** μήνυμα, κάντε κλικ επάνω στο **OK**. Αν ζητηθεί η επανεκκίνηση (σε περιβάλλον Windows 98SE), κάντε κλικ επάνω στο **Ναι**.

# **Εγκατάσταση της συσκευής DU-520 στο slot PCI του κομπιούτερ**

**Σβήστε το κομπιούτερ και αποσυνδέστε το καλώδιο τροφοδοσίας.**

Προσοχή: για να αποφύγετε τις ζημιές που προκαλούνται από τον στατικό ηλεκτρισμό, πριν εργαστείτε με τον αντάπτορα Ethernet DU-520, δημιουργήστε μια σωστή γείωση αγγίζοντας ένα μεταλλικό τμήμα του κομπιούτερ.

- **A.** Βγάλτε το καπάκι του κομπιούτερ. Αν χρειαστεί συμβουλευτείτε το εγχειρίδιο του κομπιούτερ. Βγάλτε το πίσω προστατευτικό κάλυμμα (μεταλλική πλακέτα η οποία καλύπτει το άνοιγμα για τη κάρτα PCI).
- **B.** Βρείτε ένα διαθέσιμο slot PCI και βάλτε προσεκτικά τον αντάπτορα DU-520.

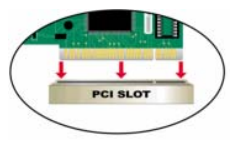

**C.** Στερεώστε τον αντάπτορα DU-520 με τις βίδες του πίσω προστατευτικού καλύμματος. Ξαναβάλτε το καπάκι του κομπιούτερ και συνδέστε το καλώδιο τροφοδοσίας.

## **Τέλος της εγκατάστασης**

Η επόμενη διαδικασία προορίζεται για λειτουργικά συστήματα Windows XP χωρίς Service Pack εγκατεστημένο ή Windows 98SE/ME/2000. Εγκαταστήστε τη τελευταία έκδοση του Windows XP Service Pack στο κομπιούτερ για να βελτιστοποιήσετε τις αποδόσεις του προϊόντος. Σε περιβάλλον Windows XP με Service Pack, η εγκατάσταση των driver πραγματοποιείται αυτόματα. Αν το Service Pack δεν είναι εγκατεστημένο ή σε περιβάλλον Windows 98SE/ME/2000, κάντε την ακόλουθη διαδικασία για να ολοκληρώσετε την εγκατάσταση των driver.

- **A.** Ανάψτε το κομπιούτερ.
- **B.** Το Windows ανιχνεύει το νέο hardware και ζητεί την εγκατάσταση των driver που περιέχει το CD. Ακολουθήστε τις απεικονιζόμενες οδηγίες. *Για περισσότερες πληροφορίες όσον αφορά την εγκατάσταση των driver, συμβουλευτείτε το Εγχειρίδιο που περιέχει το CD.*
- **C.** Αν ζητηθεί η επανεκκίνηση του κομπιούτερ (μόνο στο Windows ME και στο Windows 98), κάντε κλικ επάνω στο **Ναι**.

### **Διόρθωση των λαθών**

- **1. Έχασα το CD. Τι πρέπει να κάνω;**  Το CD περιέχει τα driver software και το εγχειρίδιο τα οποία μπορούν να ζητηθούν από τη D-Link (βλέπε τη παράγραφο Τεχνική υποστήριξη).
- **2. Γιατί οι συσκευές οι οποίες είναι συνδεδεμένες με τον αντάπτορα DU-520 δεν λειτουργούν σωστά;** 
	- Ελέγξτε αν το καλώδιο USB που είναι συνδεδεμένο με το κομπιούτερ είναι βαλμένο καλά.
	- Συνδέοντας προϊόντα USB 1.0 ή USB 1.1 με ένα αντάπτορα USB 2.0, δεν αποκτάτε μια αύξηση ταχύτητας.
	- Για να βελτιστοποιήσετε τις αποδόσεις των συσκευών USB 2.0, χρησιμοποιήστε ένα καλώδιο πιστοποιημένο για τις προδιαγραφές USB 2.0.
- **3. Πώς εγκαθίσταται ο αντάπτορας DU-520 σε περιβάλλον Macintosh OS X;**
	- Τα driver Macintosh είναι απαραίτητα για τις εκδόσεις OS X 10.1.x και OS X 10.2.x. Οι οδηγίες για την εγκατάσταση περιέχονται στο εγχειρίδιο χρήστη.
	- Στη περίπτωση συστημάτων OS X 10.3 και OS X 10.4, τα driver είναι ενσωματωμένα στο λειτουργικό σύστημα.
	- *Σημείωση: το παρόν προϊόν δεν λειτουργεί σε περιβάλλον OS9 ή κατώτερο.*

#### **Τεχνική υποστήριξη**

Ευχαριστούμε για την επιλογή των προϊόντων της D-Link. Για περισσότερες πληροφορίες ή για να λάβετε τεχνική υποστήριξη και εγχειρίδια, επισκεφθείτε τον δικτυακό τόπο της D-Link στη διεύθυνση www.dlink.eu.

> www.dlink.gr : 210 86 11 114

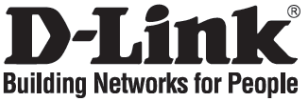

# **Vodič za brzu instalaciju**

# **DU-520**

5-Port Hi-Speed USB 2.0 PCI Adapter

# **Provjerite sadržaj pakiranja**

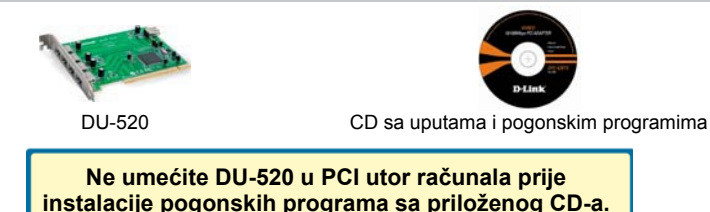

### **Instalacija DU-520 pogonskih programa**

- **A.** Umetnite CD koji sadrži pogonske programe, koji je isporučen sa DU-520, u optički uređaj vašeg računala.
- **B.** Odaberite željeni jezik i pritisnite **Install Drivers**.
- **C.** Kod pojavljivanja **Finished**, kliknite **OK**. Ukoliko se ponudi opcija za ponovo pokretanje (Windows 98SE), kliknite **Yes**.

# **Postavljanje DU-520 u PCI utor računala**

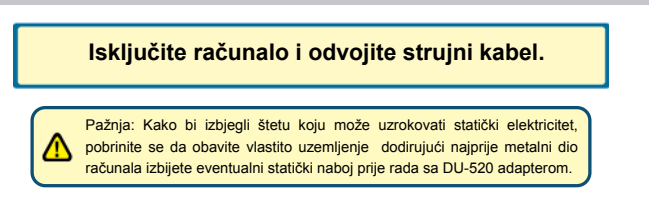

- **A.** Otklonite vanjski poklopac vašeg računala. Ako je potrebno, pogledajte upute za korištenje računala. Otklonite metalnu pločicu koja pokriva otvore iznad PCI utora.
- **B.** Pronađite prazan PCI utor te pažljivo umetnite DU-520.

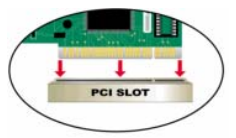

**C.** Osigurajte i pričvrstite DU-520 pomoću vijka na metalnoj pločici. Ponovo pričvrstite vanjski poklopac računala te priključite strujni kabel.

# **Završetak instalacije**

Sljedeći koraci primjenjivi su isključivo ako koristite Windows XP bez Service Pack-a ili ako koristite Windows 98SE/ME/2000. Za optimalnu učinkovitost preporučamo instalaciju Windows XP Service Pack-a. Instalacija pogonskih programa automatski se nastavlja ako ste korisnik Windows XP sa instaliranim Service Pack-om. Ako Service Pack-ovi nisu instalirani ili koristite Windows 98SE/ME/2000, slijedite korake za završetak instalacije:

- **A.** Uključite računalo
- **B.** Windows će prepoznati novi sklop i zatražiti od vas pogonske programe, koje možete pronaći na priloženom CD-u. Slijedite upute na ekranu. *Za detaljniji opis vezan za instalaciju pogonskih programa pogledajte upute koje se nalaze na CD-u.*
- **C.** Ako se od vas zatraži ponovo pokretanje uređaja (Windows ME and Windows 98), kliknite **Yes**.

## **Otklanjanje pogrešaka**

#### **1. Što ako izgubim CD?**

CD sadrži upute i pogonske programe koji se također mogu pronaći i na D-Link web stranicama.

#### **2. Zašto uređaji spojeni s DU-520 ne rade ispravno?**

- Prilikom spajanja USB kabla i računala pobrinite se da je ostvarena siguran spoj.
- Imajte na umu da kada priključite USB 1.0 ili 1.1. uređaj i USB 2.0 adapter, USB 1.x uređaj neće raditi brže.
- Kako biste osigurali najbolju učinkovitost kod korištenje USB 2.0 uređaja, preporučamo korištenje certificiranog USB 2.0 kabla.

#### **3. Kako instalirati DU-520 na Macintosh OS X?**

- Pogonski programi za Macintosh neophodni su za verzije OS X 10.1.x i OS X 10.2.x. Zaviše detalja pogledati u uputama za korisnike.
- Za OS X 10.3 i OS X 10.4, pogonski programi ugrađeni su u vaš operativni sustav.
- *Napomena: Ovaj proizvod neće raditi sa OS9ili starijom verzijom.*

#### **Tehnička podrška**

Hvala vam na odabiru D-Link proizvoda. Za dodatne informacije, podršku i upute za korištenje uređaja, molimo vas da posjetite D-Link internetsku stranicu na www.dlink.eu.

www.dlink.biz/hr

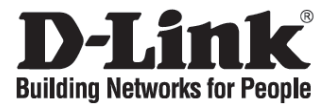

# **Kratka navodila za namestitev DU-520**

5-Port Hi-Speed USB 2.0 PCI Adapter

### **Preverite vsebino v embalaži:**

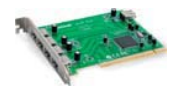

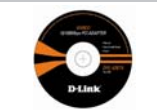

DU-520 CD s priročnikom in gonilniki

**NE VGRAJUJTE DU-520 v PCI režo vašega računalnika pred namestitvijo gonilnikov s CD-ja!** 

### **Namestitev gonilnikov za DU-520**

- **A.** Priložen CD vstavite v optično enoto vašega računalnika.
- **B.** Izberite jezik in kliknite na **Namesti gonilnike** (**Install Drivers)**.
- **C.** Ko vidite sporočilo **Končano** (**Finished)**, kliknite **OK**. Če vidite sporočilo za zahtevan ponoven zagon računalnika (samo pri Windows 98SE), kliknite **Da** (**Yes)**.

# **Namestitev DU-520 v PCI režo vašega računalnika**

### **UGASNITE računalnik in iztaknite 220V napajalni kabel iz računalnika!**  İ

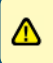

**Pomembno:** Da bi preprečili morebitne okvare računalnika zaradi statične elektrike, se pred posegom razelektrite tako, da se dotaknete kovinskega dela računalniškega ohišja.

- **A.** Odstranite bočni pokrov vašega računalnika (poglejte v navodila računalnika, če je potrebno) ter poiščite prosto PCI režo.
- **B.** Odstranite zadnjo ploščico (majhna kovinska ploščica, ki pokriva zadnjo stranico računalnika na mestu izbrane proste PCI reže. Kartico previdno potisnite v PCI režo.

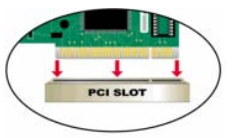

**C.** Z vijakom privijte nosilec kartice na zadnjo stranico. Bočni pokrov postavite nazaj na svoje mesto in priključite 220V napajalni kabel.

## **Zaključek namestitve**

Naslednji koraki so uporabni le, če vaš računalnik poganjajo Windows XP brez Service Pack-a ali pa Windows 98SE/ME/2000. Za optimalno učinkovitost proizvoda namestite na vaš računalnik zadnjo verzijo Windows XP Service Pack-a. Pri uporabnikih Windows XP s Service Pack-om se bo namestitev gonilnikov samodejno začela. Če Service Pack ni nameščen ali pa ste uporabnik Windows 98SE/ME/2000, sledite naslednjim korakom za namestitev gonilnikov:

- **A.** Vključite računalnik.
- **B.** Windowsi bodo zaznali novo strojno opremo in vas vprašali po gonilnikih, ki se nahajajo na priloženem CD-ju. Sledite navodilom in korakom na ekranu. *Podrobna navodila glede namestitve gonilnikov so v priročniku na priloženem CD-ju.*
- **C.** Če boste videli navodilo, da je potrebno ponovno zagnati računalnik (samo pri Microsoft Windows 98/ME), kliknite **Da (Yes)**.

### **Odprava težav**

**1. Kaj lahko storim , če izgubim CD z gonilniki?** 

CD vsebuje gonilnike in navodila, ki se jih lahko dobi na D-Link spletni strani (glej Tehnično podporo spodaj).

- **2. Zakaj naprave, priključene na DU-520, ne delujejo pravilno?** 
	- Pri priključevanju USB kabla v računalnik se prepričajte, da je USB kabel čvrsto priključen v USB vtičnico.
	- Ne pozabite, da četudi priključite USB 1.0 ali USB 1.1 napravo v USB 2.0 adapter, USB 1.x proizvodi vseeno ne bodo hitreje delovali.
	- Za zagotovitev optimalne učinkovitosti pri uporabi USB 2.0 naprav uporabite USB 2.0 overjen kabel.

#### **3. Kako namestim DU-520 na Macintosh OS X?**

- Gonilniki za Macintosh so potrebni za različice OS X 10.1.x in OS X 10.2.x. Za navodila za namestitev poglejte priročnik.
- Pri OS X 10.3 in OS X 10.4 so gonilniki že vgrajeni v vaš operacijski sistem.
- *Opomba: Ta proizvod ne deluje pod OS9 ali nižje.*

#### **Tehnična podpora**

Zahvaljujemo se vam, ker ste izbrali D-Link proizvod. Za vse nadaljnje informacije, podporo ter navodila za uporabo prosimo obiščite D-Link – ovo spletno stran www.dlink.eu.

www.dlink.biz/sl

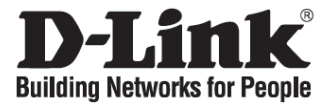

# **Ghid de instalare rapidă DU-520**

Adaptor USB 2.0 PCI cu 5 Porturi de mare viteză

# **Verificaţi conţinutul cutiei echipamentului**

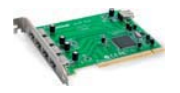

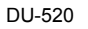

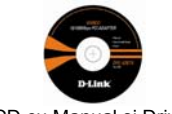

DU-520 CD cu Manual şi Driver

**NU conectaţi DU-520 în slotul PCI al calculatorului înainte de a instala driverul de pe CD-ul D-Link.**

### **Instalarea driverului DU-520**

- **A.** Introduceţi CD-ul cu driverul DU-520 în unitatea optică a calculatorului.
- **B.** Alegeti limba preferată și apăsați **Install Drivers**.
- **C.** Când vă apare mesajul **Finished**, apăsaţi **OK**. Dacă sunteţi anuntaţi să restartaţi calculatorul, apăsaţi **Yes**.

# **Instalarea DU-520 într-un slot PCI al calculatorului**

**Apoi, INCHIDEŢI calculatorul şi scoateţi cablul de alimentare.**

Atenție: Pentru a evita defectarea echipamentului prin electricitate statică, asigurati-vă că v-ati descărcat electrostatic prin atingerea carcasei calculatorului înainte de a lucra cu adaptorul DU-520.

- **A.** Scoateţi carcasa sau panoul lateral al calculatorului. Consultaţi manualul tehnic al calculatorului dacă este nevoie. Scoateţi plăcuţa metalică ce protejează ieşirea din slotul PCI.
- **B.** Localizați un slot PCI disponibil și introduceți DU-520 în acel slot.

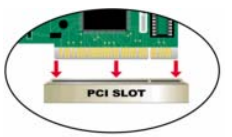

**C.** Securizati DU-520 cu surub de carcasa calculatorului. Puneti înapoi carcasa sau panoul lateral al calculatorului și conectati cablul de alimentare.

### **Terminarea instalării**

Următorii paşi se aplică pentru sistemele Windows XP fără service pack instalat sau sub Windows 98SE/ME/2000. Instalati ultimul Windows XP Service Pack pe calculatorul dumneavostră pentru performanță maximă a echipamentului. Instalarea driverului va începe în mod automat pentru utilizatorii ce au Service Pack instalat. Dacă Service Pack nu este instalat, sau aveti Windows 98SE/ME/2000, urmati pasii de mai jos pentru a completa instalarea

- **A.** Alimentati calculatorul.
- **B.** Windows-ul va detecta noul hardware şi vă va cere driverul, ce se află pe CD-ul din pachet. Vă rugăm urmăriţi instrucţiunile de pe ecran. *Pentru instrucţini detaliate vă rugăm să consultaţi manualul de pe CD.*
- **C.** Dacă sunteți anuntați să restartați calculatorul, apăsați Yes.

# **Troubleshooting**

- **1. Mi-am pierdut CD-ul, ce pot să fac?**  CD-ul conţine driver-ul adaptorului şi manualul acestuia ce pot fi obţinute şi de pe site sau de la suportul tehnic (a se vedea Suport Tehnic de mai jos).
- **2. De ce dispozitivele conectate la DU-520 nu funcţionează corespunzător?** 
	- Când conectati cablul USB la calculator asigurati-vă că este ferm atasat la ambele capete.
	- Când conectați produse USB 1.0 sau USB 1.1 în adaptoare USB 2.0, produsele USB 1.x nu vor merge mai rapid.
	- Pentru a asigura performanță optimă când folosiți dispozitive USB 2.0, folosiți cabluri certificate USB 2.0

#### **3. Cum instalez DU-520 pe un Macintosh OS X?**

- Driver-i pentru for Macintosh sunt necesari pentru versiunile OS X 10.1 x si OS X 10.2 x. Consultaţi manualul pentru instrucţiuni de configurare.
- Pentru OS X 10.3 şi OS X 10.4, driverul este inclus în sistemul de operare.
- *Notă: Acest produs nu funcţionează pe OS9 sau inferior.*

#### **Suport tehnic**

Vă mulţumim pentru alegerea produselor D-Link. Pentru informaţii suplimentare, suport şi manuale ale produselor, vă rugăm vizitaţi website-ul D-Link www.dlink.eu.

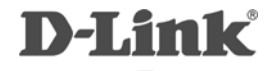

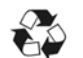

RECYCLABLE Ver.2.00 (E) 2007/11/22 SDM-DLKDU520A52-H